# **Triple Play Testing with IxChariot**

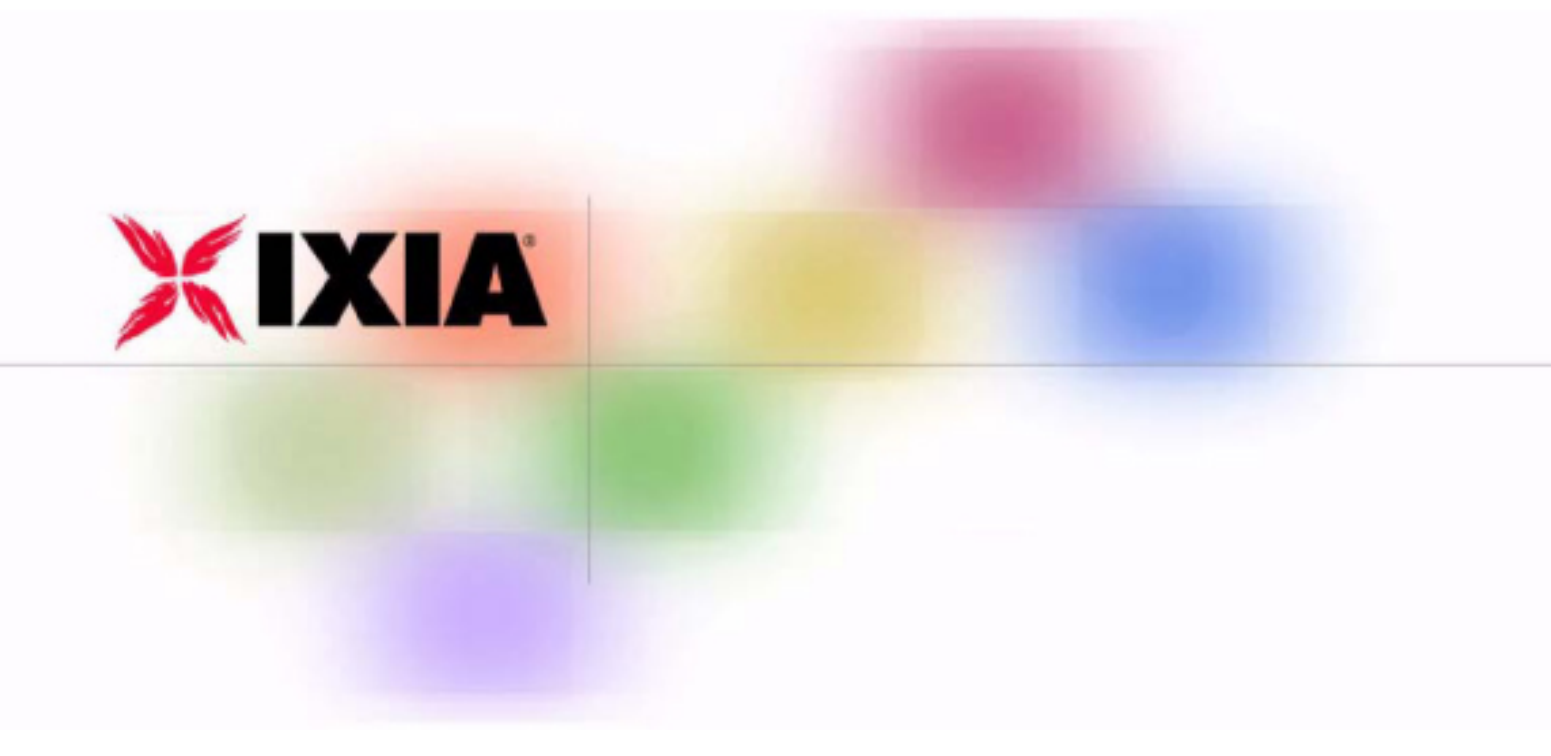

## Contents

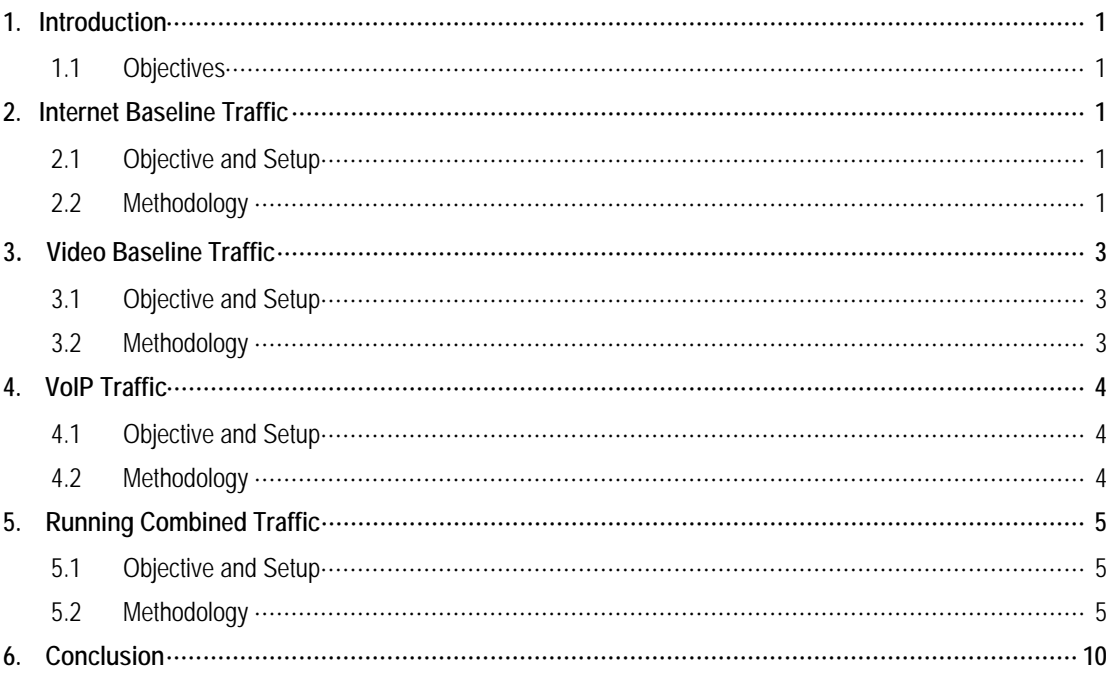

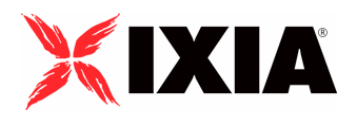

Copyright © 2005 by Ixia

All rights reserved

**IXIA** 26601 West Agoura Road, Calabasas, CA 91302 (877) FOR-IXIA

This Test Plan Primer contains a general outline for testing a particular technology. Not all the capabilities of Ixia technology have been exposed in this document. Please feel free to contact us if additional capabilities are required.

## **1. Introduction**

Working at layers 4 through 7 off the OSI stack, IxChariot is an effective tool for evaluating the performance of network equipment that runs the triple-play (Voice, Video and Data) suite of protocols. In this test plan, we'll examine how IxChariot can be used to evaluate the performance of network equipment in a triple-play environment.

#### *1.1 Objectives*

We will create several baseline traffic types and measure the performance of a Device Under Test (DUT) when the traffic is run in isolation. Then we'll combine all traffic types and re-assess the performance in terms of throughput, latency and data loss. Finally, we'll adjust QoS parameters on certain traffic flows and implement QoS policies on the DUT to measure its ability to properly prioritize certain streams within a triple-play environment.

## **2. Internet Baseline Traffic**

#### *2.1 Objective and Setup*

IxChariot is used to set up a set of background traffic types that will serve as a constant source of background Internet traffic. Traffic types will consist of web accesses, mail, ftp, P2P and various forms of business traffic.

## *2.2 Methodology*

- Create 9 port pairs of IxChariot traffic that simulate Internet traffic. Ensure that the proper port numbers are utilized by the endpoints; for instance, HTTP requests target TCP port 80, POP3 transactions target port 110, etc. See table 1 for the scripts that are to be called out for each pair and the communication settings that are to be used for each pair. Unless noted in this table, all values are default. In all pairs, enter the pair comment as "Internet\_Group\_routine."
- Ensure that any DUT QoS policy is turned off.
- Run all pairs with a two minute duration and note the results, such as throughput, latency and lost data.
- Save this setup for later reference. File name = baseline.tst.

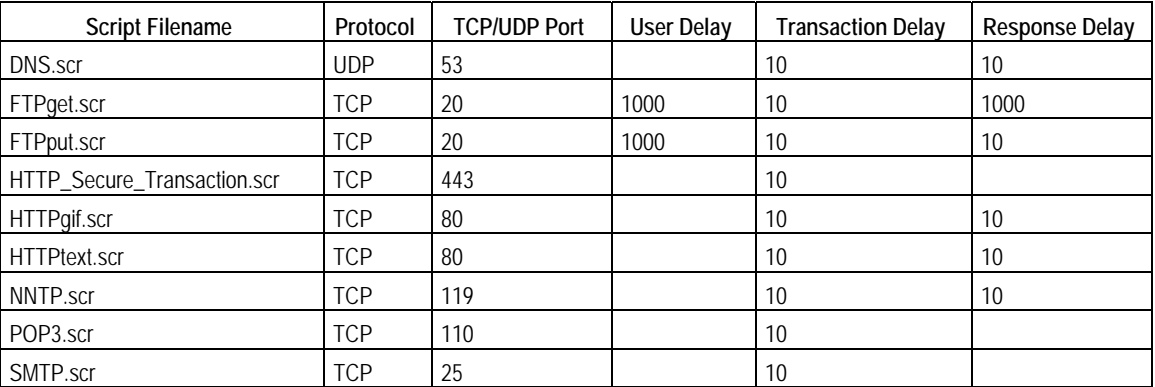

Table 1. Internet Baseline Traffic setup

| Test Setup | Throughput | Transaction Rate  |                  |                |                       |                |                    | Response Time   【 VoIP   【 One-Way Delay   【 Lost Data   【 Jitter   Raw Data Totals   Endpoint Configuration |                                 |                    | Datagram                   |
|------------|------------|-------------------|------------------|----------------|-----------------------|----------------|--------------------|----------------------------------------------------------------------------------------------------|---------------------------------|--------------------|----------------------------|
| Group      |            | <b>Run Status</b> | Timina<br>Compl. | Endpoint 1     | Endpoint 2   Protocol | <b>Network</b> | Service<br>Quality | Script/Stream<br>Filename                                                                                    | Pair<br>Comment                 | Pair Group<br>Name | I Console kr<br>Endpoint 1 |
|            | Pair 53    | Finished          |                  | 18 172 16 8 1  | 172.17.8.1            | UDP            |                    | DNS.scr                                                                                                    | Internet Group routine No Group |                    | 10.0.2.1                   |
|            | Pair 49    | Finished          |                  | 147 172 16.8.1 | 172.17.8.1            | - TCP          |                    | FTPget.scr                                                                                                   | Internet Group routine No Group |                    | 10.0.2.1                   |
|            | Pair 55    | Finished          |                  | 183 172 16.8.1 | 172.17.8.1            | <b>TCP</b>     |                    | FTPput.scr                                                                                                   | Internet Group routine No Group |                    | 10.0.2.1                   |
|            | Pair 56    | Finished          |                  | 283 172 16 8 1 | 172.17.8.1            | TCP            |                    | HTTPS_Secure_Transactio                                                                                      | Internet Group routine No Group |                    | 10.0.2.1                   |
|            | Pair 50    | Finished          |                  | 59 172 16 8 1  | 172.17.8.1            | TCP            |                    | HTTPgif.scr                                                                                                  | Internet_Group_routine_No Group |                    | 10.0.2.1                   |
|            | Pair 57    | Finished          |                  | 86 172 16 8 1  | 1721781               | TCP            |                    | HTTPtext.scr                                                                                                 | Internet Group routine No Group |                    | 10.0.2.1                   |
|            | Pair 54    | Finished          |                  | 7 172 16 8 1   | 1721781               | <b>TCP</b>     |                    | NNTP.scr                                                                                                    | Internet Group routine No Group |                    | 10.0.2.1                   |
|            | Pair 52    | Finished          |                  | 79 172 16.8.1  | 1721781               | <b>TCP</b>     |                    | POP3.scr                                                                                                    | Internet Group routine No Group |                    | 10.0.2.1                   |
|            | Pair 51    | Finished          |                  | 43 172 16.8.1  | 172.17.8.1            | TCP            |                    | SMTP.scr                                                                                                    | Internet Group routine No Group |                    | 10.0.2.1                   |

Figure 1. Internet Baseline Traffic setup

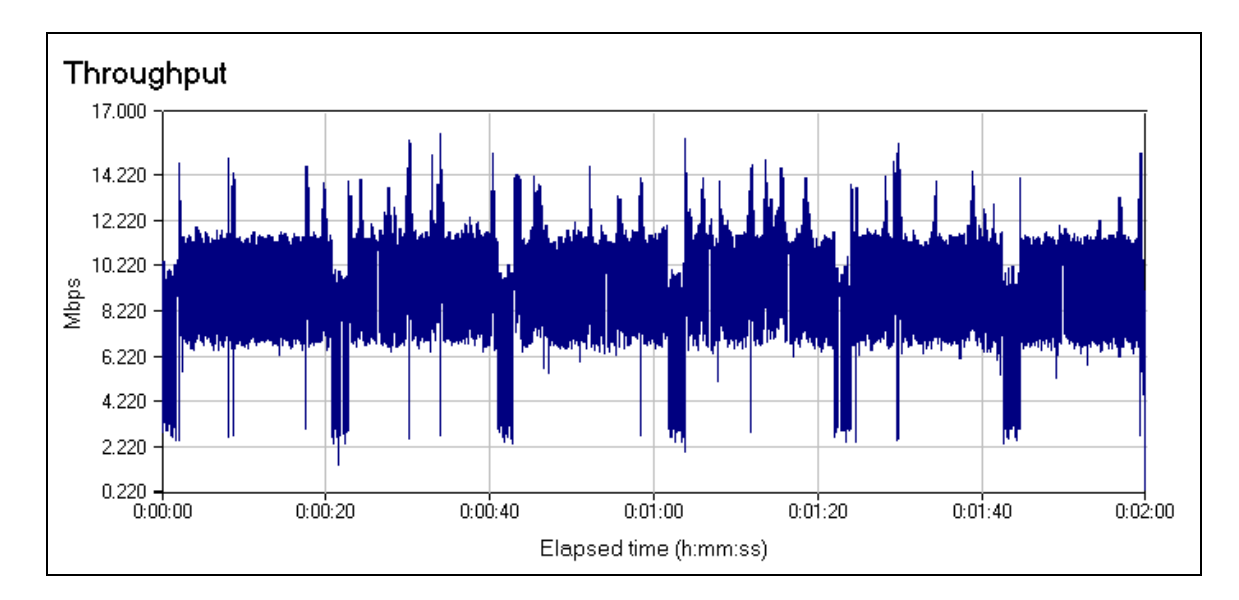

Figure 2. Internet Baseline with no QoS

## **3. Video Baseline Traffic**

## *3.1 Objective and Setup*

IxChariot emulates video streams through use of scripts within the Streaming script file directory. These streams will be used to simulate the behavior of video traffic through the DUT. Delay, jitter and throughput will be measured as part of this test.

## *3.2 Methodology*

- Create a unicast port pair using the IPTVv.scr script. Make sure you specify the UDP network protocol. Retain all default settings for this stream, except change the bandwidth to 1.0Mbps. Enter the pair comment as "Video\_routine."
- Duplicate this port pair but switch the source and destination addresses, creating bidirectional traffic.
- Adjust the run time for two minutes.
- Run the pairs with a two minute duration and note the results, such as throughput, latency and missing packets. Save the results for later comparison.
- Save this setup for later reference. File name = video.tst.

| Test Setup |          |                |          |                                                    |            |                 | Throughput   Transaction Rate   Response Time   【 VoIP  【 One-Way Delay  【 Lost Data  【 Jitter   Raw Data Totals   Endpoint Configuration   Datagram |                 |                                  |              |  |
|------------|----------|----------------|----------|----------------------------------------------------|------------|-----------------|----------------------------------------------------------------------------------------------------|-----------------|----------------------------------|--------------|--|
| Group      |          | l Run Status I | Timing I | Compl Endpoint 1   Endpoint 2   Protocol   Quality |            | Network Service | Script/Stream<br><b>I</b> Filename                                                                                                    | Pair<br>Comment | Pair Group   Console k<br>l Name | l Endpoint 1 |  |
|            | Pair 117 | Finished       |          | 42 172 16 8 1                                      | 1721781    | <b>TIDP</b>     | IPTVv.scr                                                                                                    | Video routine   | No Group                         | 10.0.2.1     |  |
|            | Pair 118 | Finished       |          | 42 172 17 8 1                                      | 172 16 8 1 | <b>HDP</b>      | <b>IPTVv.scr</b>                                                                                                    | Video routine   | No Group                         | 12.0.2.1     |  |

Figure 3. Video Baseline Traffic setup

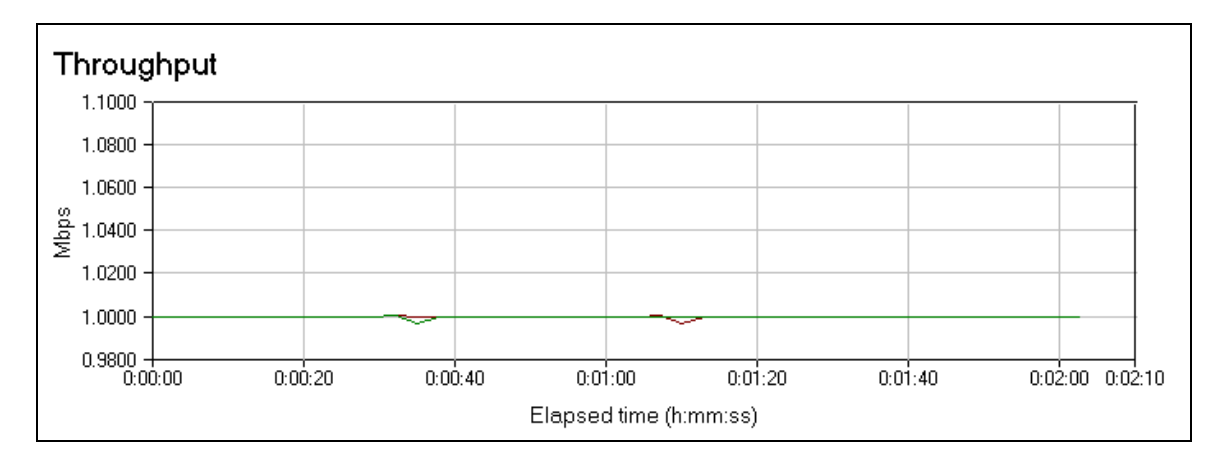

Figure 4. Video Baseline with no QoS

## **4. VoIP Traffic**

#### *4.1 Objective and Setup*

IxChariot can emulate voice traffic using several different types of codec algorithms. In this instance, we create bi-directional voice traffic and measure the Mean Opinion Score (MOS) of voice conversations. This allows us to ascertain the quality of the voice calls and thus determine the effectiveness of the network for carrying voice traffic.

## *4.2 Methodology*

- Create six VoIP pairs, with each pair using a unique codec type. (G.711u, G.711a, G.723.1-ACELP, G.723.1-MPMLQ, G.729, G.726) In all pairs, enter the pair comment as "VoIP\_routine."
- Replicate the group of VoIP pairs, creating a total of twelve pairs.
- On the replicated pairs, switch the source and destination addresses, thus creating six bidirectional VoIP pairs.
- Replicate all 12 pairs 3 times, creating a total of 48 VoIP pairs, or 24 bidirectional pairs.
- Adjust the run time for two minutes.
- Run this script and collect results. Save the results for later comparison.
- Save this setup for later reference. File name = voip.tst.

| Test Setup | Throughput | Transaction Rate |        | Response Time     VolP     One-Way Delay     Lost Data     Jitter   Raw Data Totals  <br>Endpoint Configuration |            |                       |                      |                           |                     |                    |            |
|------------|------------|------------------|--------|----------------------------------------------------------------------------------------------------|------------|-----------------------|----------------------|---------------------------|---------------------|--------------------|------------|
| Group      |            | Run Status       | Timina | Compl   Endpoint 1                                                                                              | Endpoint 2 | Network  <br>Protocol | Service<br>l Quality | Script/Stream<br>Filename | Pair<br>Comment     | Pair Group<br>Name | Con<br>End |
|            | Pair 71    | Finished         |        | 40 172 16.8.1                                                                                                   | 172.17.8.1 | <b>RTP</b>            |                      | G.711a                    | VoIP routine        | No Group           | 10.0       |
|            | Pair 72    | Finished         |        | 40 172 17.8                                                                                                    | 172.16.8.1 | <b>BTP</b>            |                      | G.711a                    | VoIP routine        | No Group           | 12.0       |
|            | Pair 73    | Finished         |        | 40 172.16.8.1                                                                                                   | 172 17 8 1 | <b>RTP</b>            |                      | G.711a                    | VoIP routine        | No Group           | 10.0       |
|            | Pair 74    | Finished         |        | 40 172 16 8 1                                                                                                   | 172.17.8.1 | <b>RTP</b>            |                      | G.711a                    | VoIP routine        | No Group           | 10.0       |
|            | Pair 75    | Finished         |        | 40 172 16.8.1                                                                                                   | 1721781    | <b>RTP</b>            |                      | G.711a                    | VoIP routine        | No Group           | 10.0       |
|            | Pair 76    | Finished         |        | 40 172 17 8 1                                                                                                   | 1721681    | <b>RTP</b>            |                      | G.711a                    | VoIP routine        | No Group           | 12.0       |
|            | Pair 77    | Finished         |        | 40 172 17.8.1                                                                                                   | 172.16.8.1 | <b>RTP</b>            |                      | G.711a                    | VoIP routine        | No Group           | 12.0       |
|            | Pair 78    | Finished         |        | 40 172 17.8.1                                                                                                   | 172.16.8.1 | <b>RTP</b>            |                      | G.711a                    | VoIP routine        | No Group           | 12.0       |
|            | Pair 79    | Finished         |        | 40 172 16.8                                                                                                    | 172.17.8.1 | <b>BTP</b>            |                      | G.711u                    | VoIP routine        | No Group           | 10.0       |
|            | $D - L$ 00 | Einichead        |        | 40.172.17.01                                                                                                    | 1701001    | <b>DTD</b>            |                      | C 711.                    | معينات ومركا المارة | Ma Cancer          | 12.0       |

Figure 5. Setup screen for VoIP Traffic

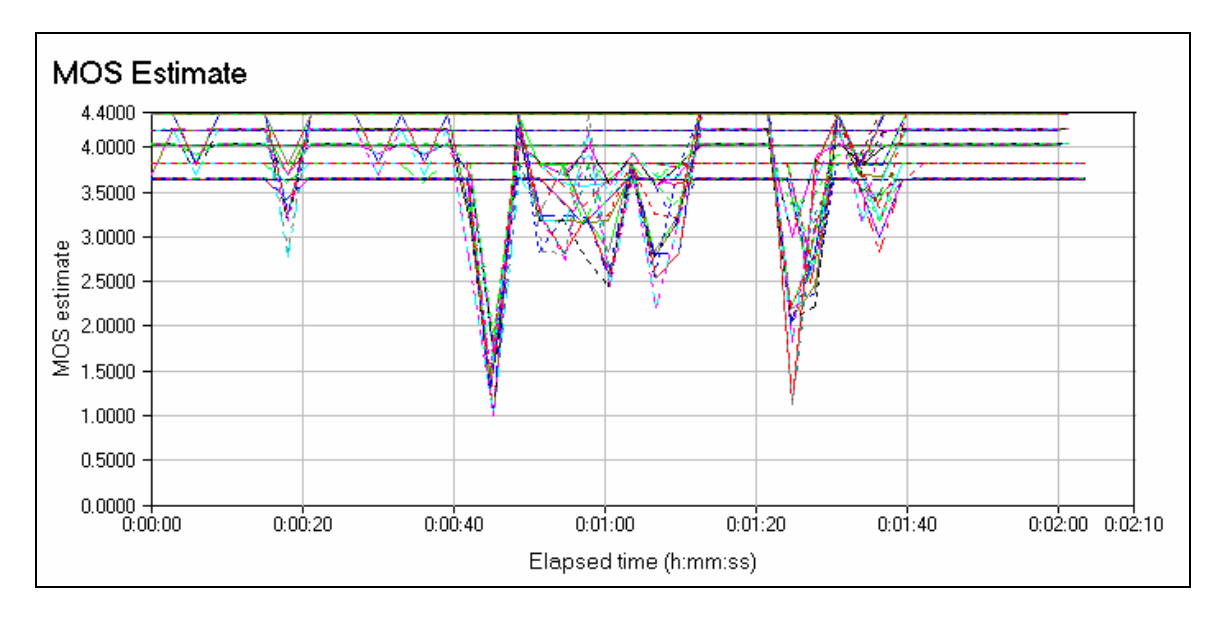

Figure 6. Sample results for VoIP Traffic Test

## **5. Running Combined Traffic**

#### *5.1 Objective and Setup*

In this section of the test document, we will run a combination of the above traffic types. We will combine the traffic types by creating a new test window and then using cut-and-paste to copy all the port pair setup information into a single test. Then we'll duplicate the traffic, earmarking one for implementation of QoS policies and the other to continue running a routine QoS policy. Initially, we'll run both pairs and measure the outcome. Afterwards, we'll implement QoS policies on the duplicated pairs and implement the appropriate QoS policy on the DUT. Then we'll run the test again and compare the ports that have implemented QoS policies to the ports that have not implemented QoS.

## *5.2 Methodology*

- Create a new IxChariot test structure.
- Open up the previously stored tests: baseline.tst, video.tst and voip.tst.
- On each of the previously stored tests, highlight all defined port pairs, copy to the Windows clipboard and then paste into the new test.
- Within each group, duplicate all pairs one time. Within each of these pairs, change the pair comment as follows:
	- − Internet\_Group\_routine changes to Internet\_Group\_flash
	- − Video\_routine changes to Video\_flash
	- − VoIP\_routine changes to VoIP\_flash\_override
- Save the new test as InternetMixWithQoS.tst and then as InternetMixWithNoQoS.tst. This will preserve the setups for running under both the non-QoS and QoS environments.

#### *5.2.1 Without QoS*

- Recall the InternetMixWithNoQoS.tst setup that was saved above. (This might already be on your screen if you saved the files in the order that was mentioned above.)
- Ensure the run parameter is set to run this test for two minutes.
- Run the test and store the results.
- Note that you can display the graphs by group comment.

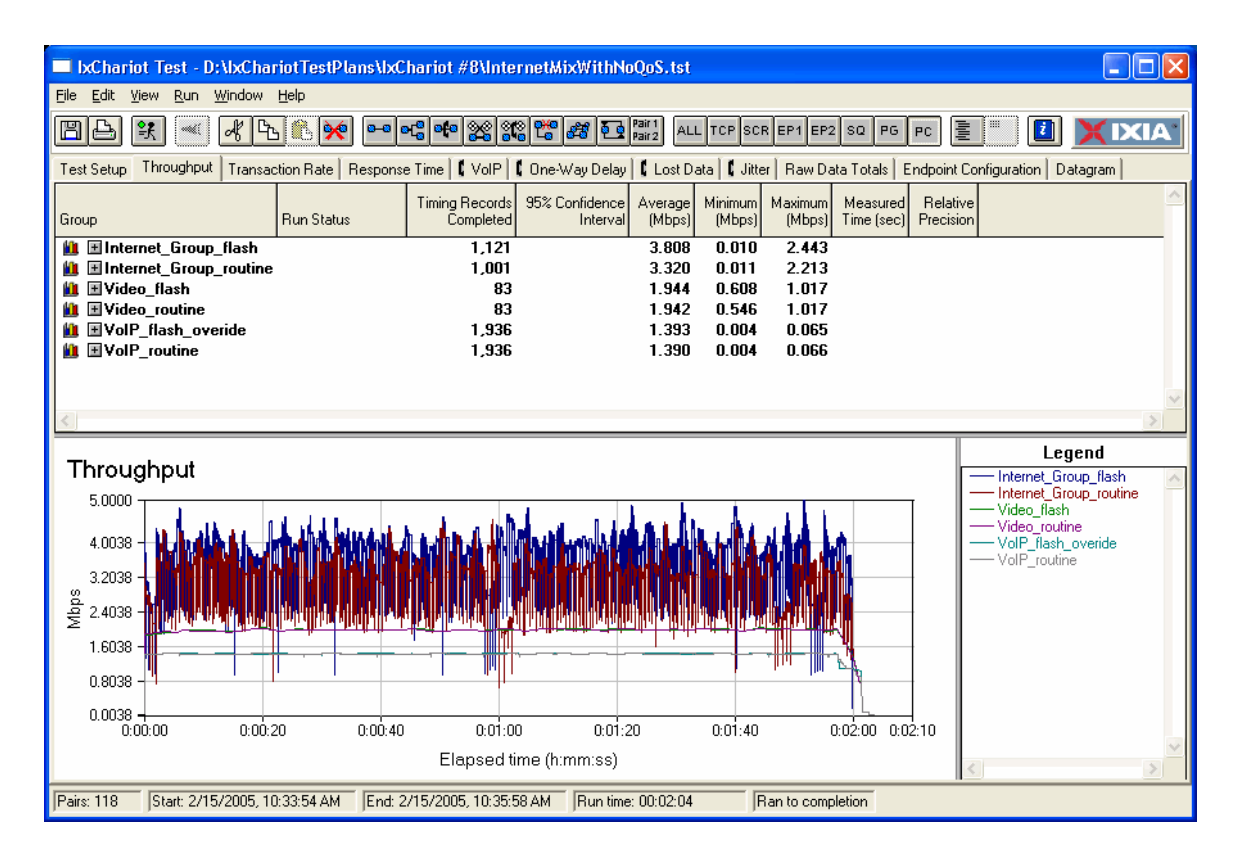

Figure 7. Throughput when running without QoS

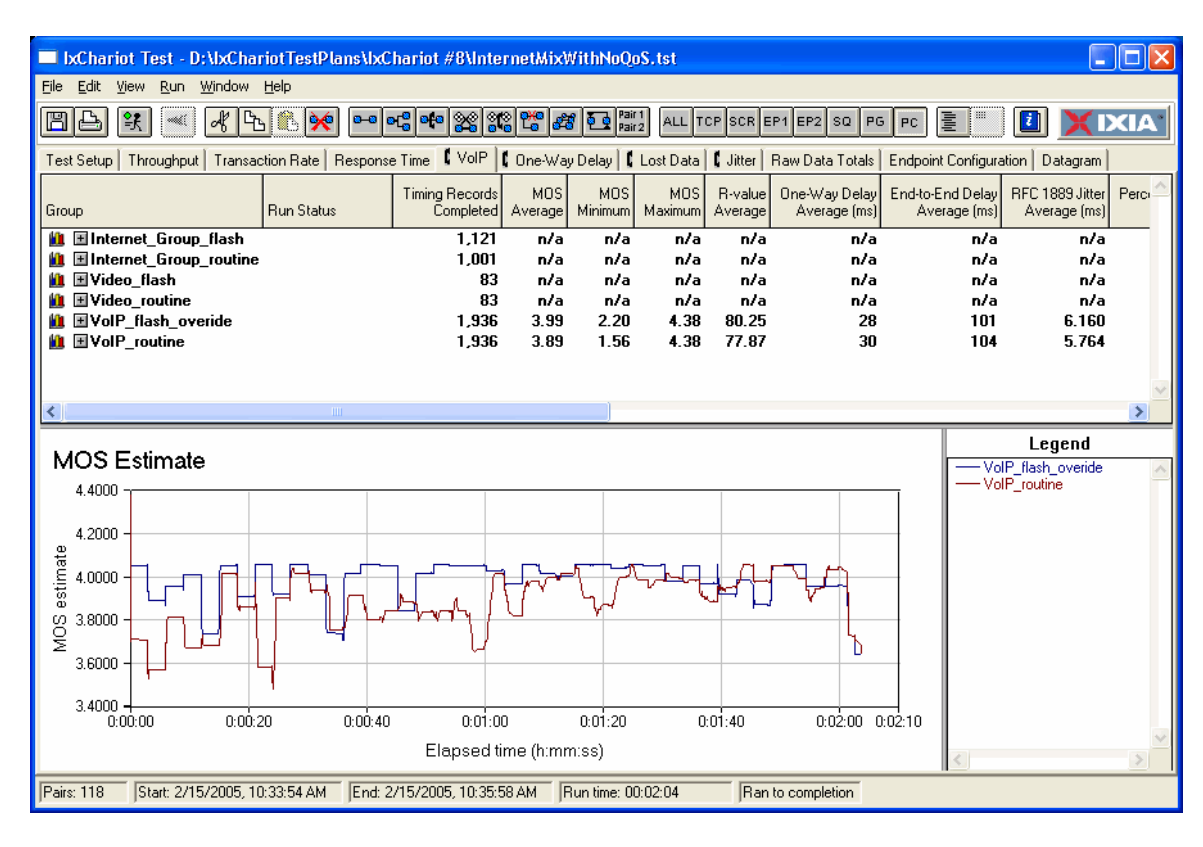

Figure 8. VoIP MOS score when running without QoS

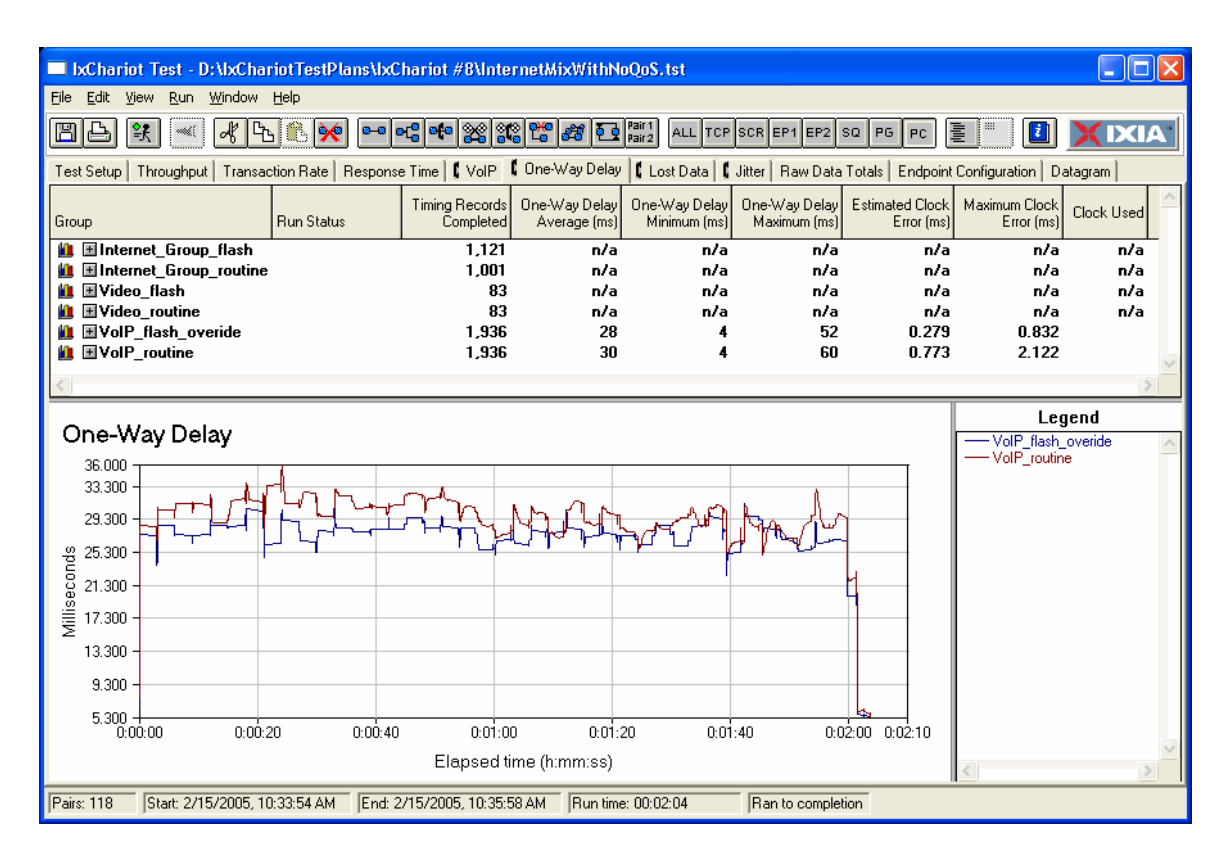

Figure 9. VoIP One-Way Delay when running without QoS

#### *5.2.2 With QoS*

- Recall the InternetMixWithQoS.tst setup that was saved previously.
- Define a new QoS parameter within IxChariot. This is performed through the main IxChariot window, under the menu Tools | Edit QoS Templates …. Create a new IP TOS template named "Flash Override" and set its precedence to "100 – Flash Override." Similarly, create another QoS parameter called "Flash," and set its precedence to "001 – Flash."
- In each of the voice pairs labeled "VoIP\_flash\_override," adjust the Service Quality to use the "Flash Override" template we defined earlier. This can be done quickly by highlighting all VoIP pairs and then right-clicking and selecting the "Edit…" option from the drop-down menu. Then within the edit dialog box, select the service quality to be "Flash Override."
- Similarly, in each of the video pairs labeled "Video\_flash", adjust the Service Quality to use the "Flash" template we defined earlier.
- In each of the pairs within the "Internet Group flash" change the Service Quality to use the "Flash" template.
- Ensure that all remaining QoS settings are blank. This will provide a "Routine" QoS level.
- Change the policy on the DUT so that "Flash Override" has highest precedence, followed by "Flash," followed by "Routine."
- Run the test for two minutes and save the results.
- You should now be able to see and compare the QoS traffic from the non-QoS traffic in the results.

In the figures below, you can see the differences between packet pairs running with QoS and those running without QoS. In each test case, there is a clear separation of values that shows that the traffic marked for higher priority was indeed handled with higher priority.

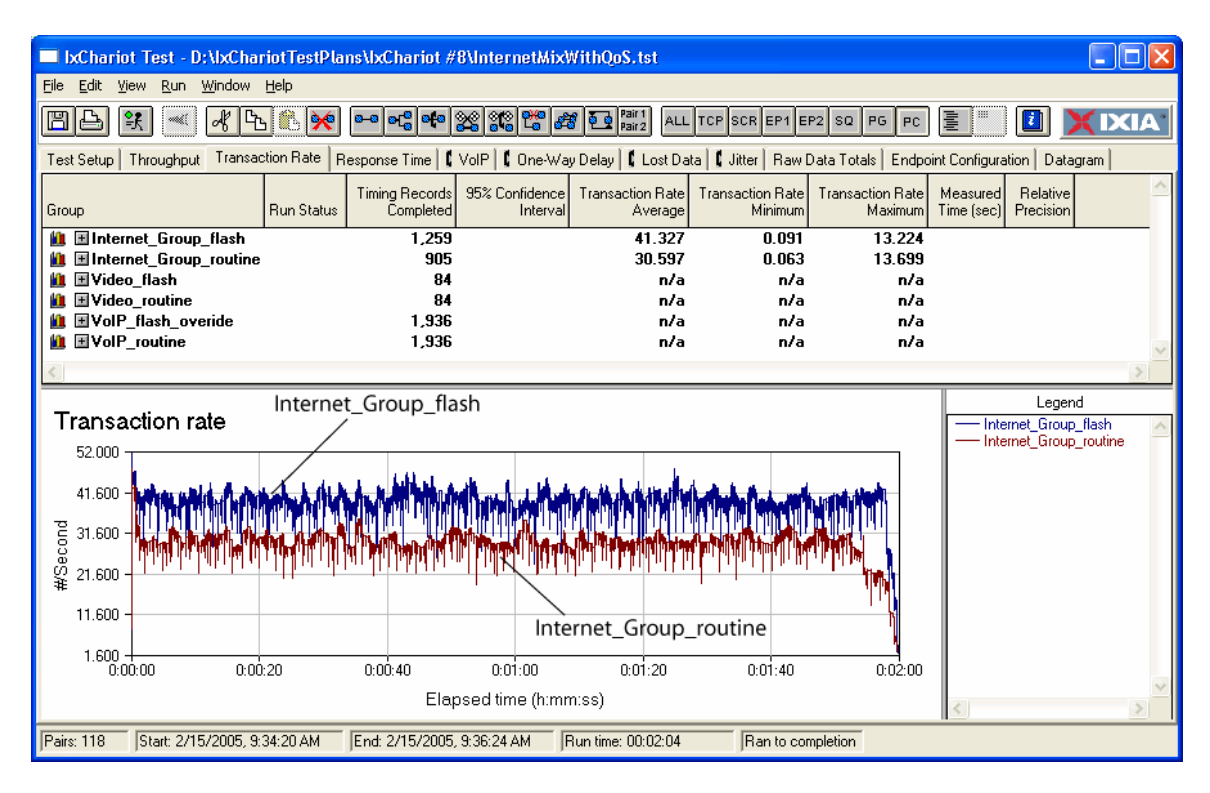

Figure 10. Comparison of Internet traffic throughput with different QoS levels

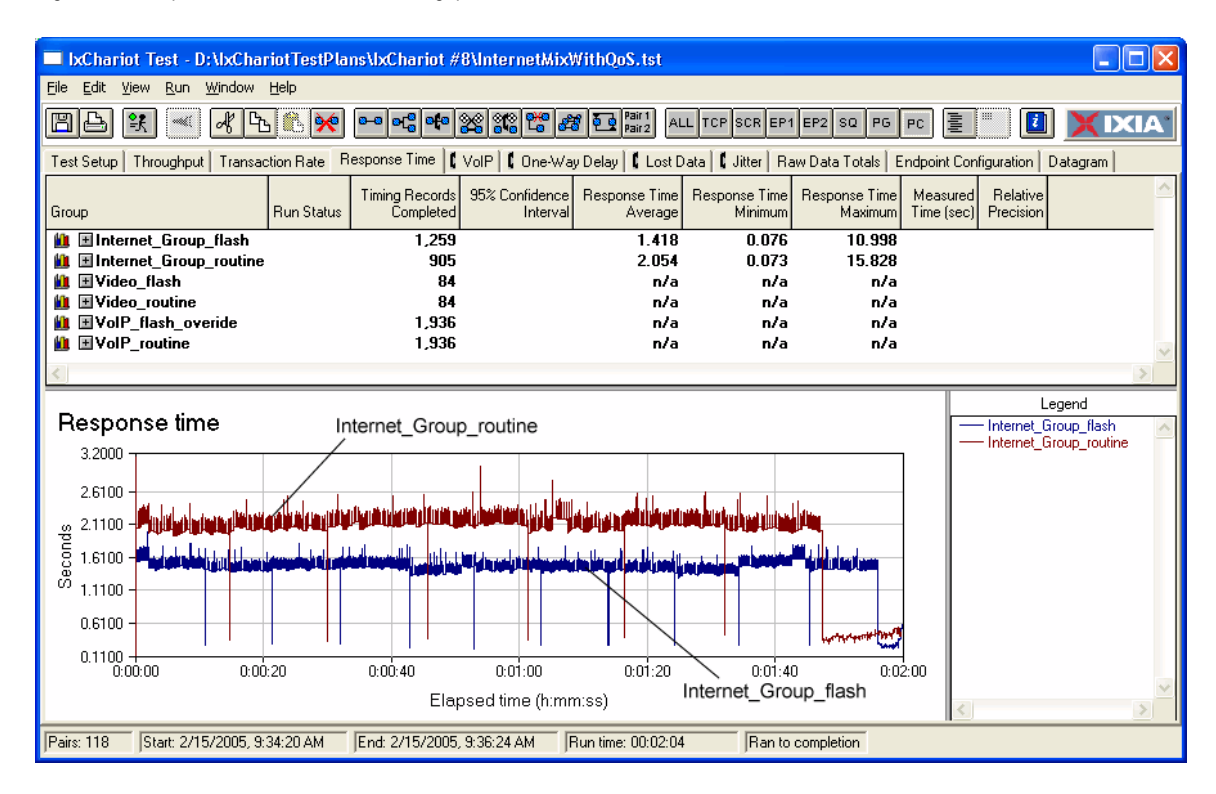

Figure 11. Comparison of Response Time with different QoS levels

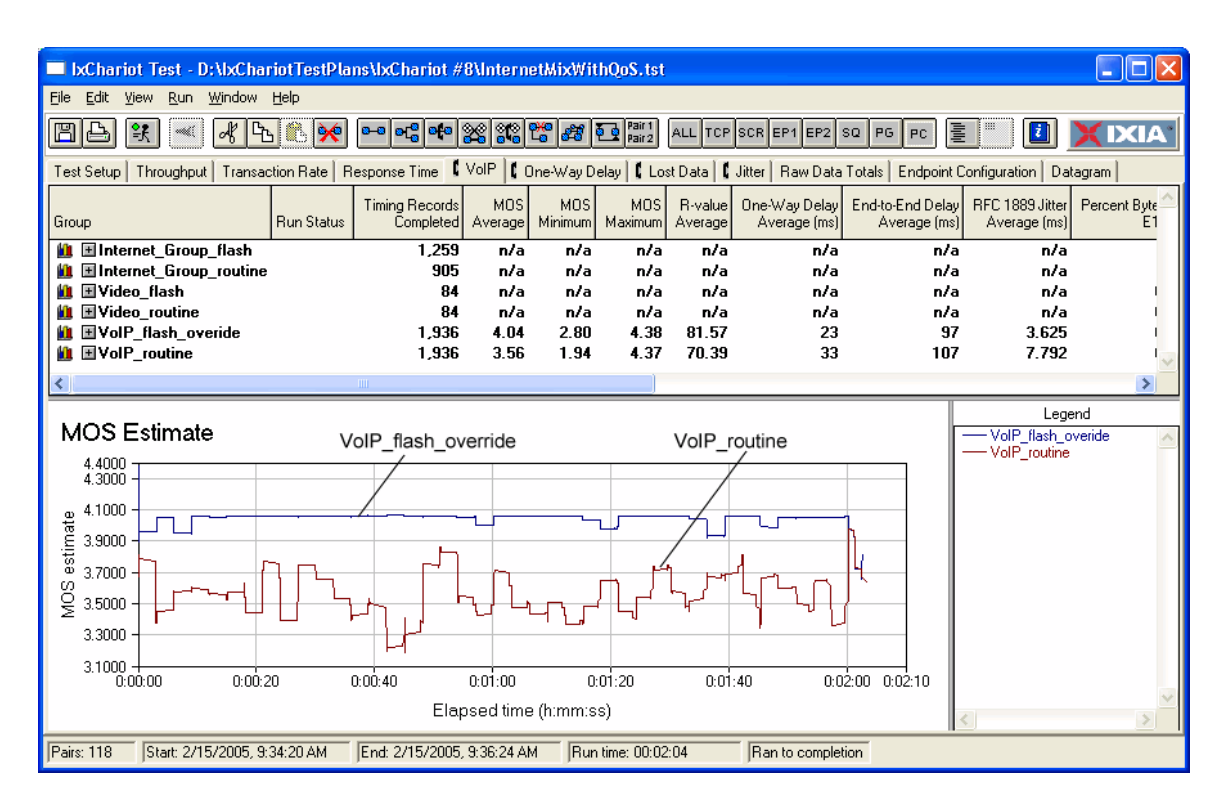

Figure 12. VoIP MOS estimates for different QoS levels

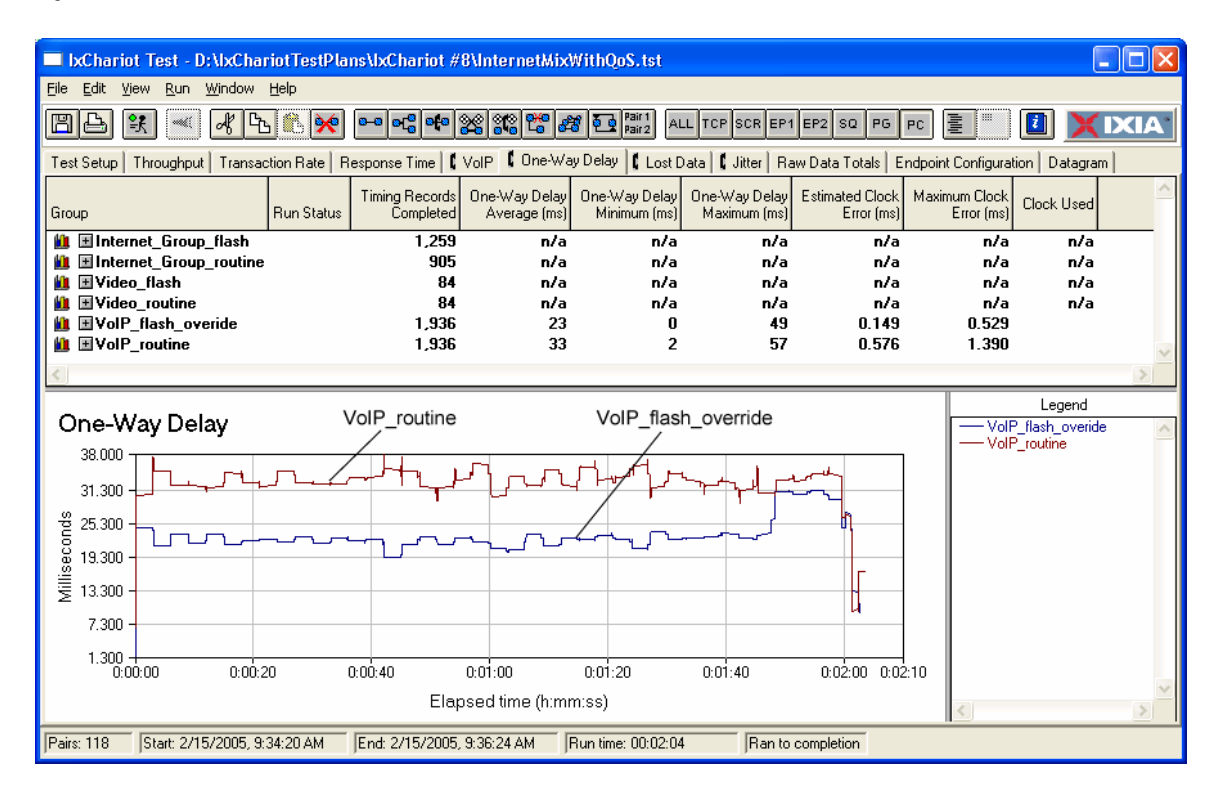

Figure 13. VoIP Delay characteristics with different QoS characteristics

#### *5.2.3 Mixing QoS types*

It is recommended that you repeat the above scenarios with different types of QoS and traffic types to verify that the DUT correctly differentiates between the two traffic types. Specifically, one should prioritize data transfers, such as the Internet Baseline traffic we developed in section 2, to have the lowest priority. Data services are generally not adversely affected by having to wait for results. Video traffic, as was developed in section 3 may be the next highest priority. A few missing frames of video will not seriously degrade its performance, as long as the audio track (which is typically sent as a stream) does not get broken. Finally, VoIP traffic, as developed in section 5, would typically have the highest priority, as voice services are very sensitive to latency and corrupted data problems.

## **6. Conclusion**

IxChariot can be used to create many different types of layer 4-7 traffic, and each traffic pattern can be assigned different characteristics. Besides generating generic baseline Internet traffic, IxChariot can create a rich set of different traffic types that effectively test a DUT's ability to correctly handle these different types of traffic. For instance, IxChariot can simulate HTTP, FTP, email, video streams, audio streams and VoIP. IxChariot can measure DUT response in terms of latency, throughput, missing packets, transaction rate and Mean Opinion Score (MOS). Additionally, IxChariot traffic can be assigned different QoS parameters, allowing it to test a DUT's ability to correctly implement QoS policies on its traffic.